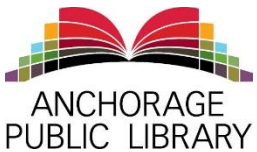

## Anchorage Public Library Online Resources Library Scavenger Hunt (Grades 6+)

**Instructions:** This scavenger hunt can be completed online or in library using our computers Students may work together in groups and with their teachers. Librarians are available to give instruction on databases and online resources at a library location or for a group in an outside location (like a school, homeschool, scout group, church group, etc).

While this online scavenger hunt is primarily designed for middle school and high school students, questions that are appropriate for  $4<sup>th</sup>$  and  $5<sup>th</sup>$  graders are marked with an  $*$ .

Library tours and contact information for librarians can be found at [www.anchoragelibrary.org](http://www.anchoragelibrary.org/) or you can call the Youth Services Department at 907-343-2841.

**Searching the Library Catalog:** Start at the library website and type in the center search box! Once you get into the search, you can narrow down by location, item type (choose book), age (choose juvenile), etc.

Look up a book you have recently read or are interested in reading.<sup>\*</sup>

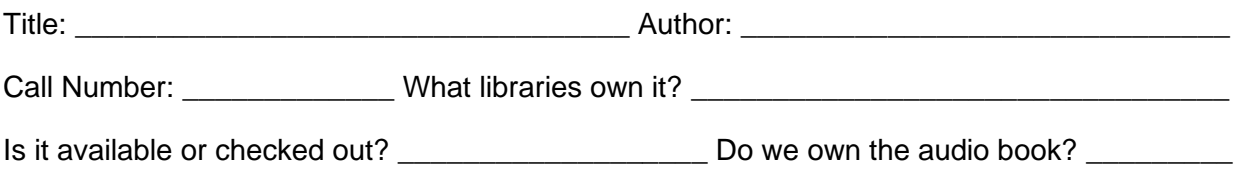

**Searching databases and resources:** Library databases let you search books, newspapers, magazines, and more! This isn't Google, this is a safer; more reliable way to do your research! Start at the library website and choose "resources" on the top right menu. Under resources you can choose "Homework Help" or Databases A to Z.

*Find your next book:*\* Under the database list, choose Novelist, which helps you find books to read by using readalikes, author suggestions and more.

Look up the book you looked up in the catalog in the first step. Click on the title, and then choose the tab that says "More About This Book" (under all the publishing info, by the reviews). There you will find more attributes of the book like genre, character, tone, writing style, and subject headings.

Write down some of the attributes here: \_\_\_\_\_\_\_\_\_\_\_\_\_\_\_\_\_\_\_\_\_\_\_\_\_\_\_\_\_\_\_\_\_\_\_\_\_\_\_

\_\_\_\_\_\_\_\_\_\_\_\_\_\_\_\_\_\_\_\_\_\_\_\_\_\_\_\_\_\_\_\_\_\_\_\_\_\_\_\_\_\_\_\_\_\_\_\_\_\_\_\_\_\_\_\_\_\_\_\_\_\_\_\_\_\_\_\_\_\_\_

*For example: Genre: Fantasy; Tone: Sweet; Subject Heading: Superheroes*

Click on one of the attributes (genre, tone, subject, etc) and find another book with that attribute. Use the buttons in the left column to be sure it is for your age range!

Title: \_\_\_\_\_\_\_\_\_\_\_\_\_\_\_\_\_\_\_\_\_\_\_\_\_\_\_\_\_ Author: \_\_\_\_\_\_\_\_\_\_\_\_\_\_\_\_\_\_\_\_\_\_\_\_\_\_\_\_

*Start Researching:* Under the database list, we are going to use World Book Encyclopedia which searches the World Book (you can also use World Book ebooks) and we will use Explora for Public Libraries to search in a lot of databases at once (all owned by Ebscohost).

Choose a country that you might want to research: Look up that country World Book Encyclopedia Online\*: What is the population of the country? \_\_\_\_\_\_\_\_\_\_\_\_\_\_\_\_\_ The capitol city? \_\_\_\_\_\_\_\_\_\_\_\_ Look up a news article about that country in Explora (ebsco host). Use the column on the left to limit to "News" and/or "Magazines". You can also sort by date or relevance on the top. Article Title:  $\overline{\phantom{a}}$ News source title:  $\blacksquare$ Article Author: \_\_\_\_\_\_\_\_\_\_\_\_\_\_\_\_\_\_\_\_\_\_\_ Date published: \_\_\_\_\_\_\_\_\_\_\_\_\_\_\_\_\_\_\_\_\_ *Alaskan News:* Find an article from the day you were born in an Alaskan paper. Go to the resources list and choose America's News. On the right you can choose to search one of the highlighted Anchorage papers or go to the A to Z source list at the top and put in AK. After you

Date: \_\_\_\_\_\_\_\_\_\_\_\_\_\_\_\_\_ Article title: \_\_\_\_\_\_\_\_\_\_\_\_\_\_\_\_\_\_\_\_\_\_\_\_\_\_\_\_\_\_\_\_\_\_\_\_\_\_\_\_

**Using downloadable resources (ebooks):** Start at the library website and choose "Downloadables" from the Find It Fast section in the center. APL offers many ways to download ebooks, audiobooks, and more. For today we are going to use Alaska Digital Library which operates through a company called Overdrive and an app for your smartphone called Libby.

have chosen your news source, use the calendar to browse to the day & year you were born!

Browse in Alaska Digital Library until you find a book that looks good.

Title:  $\blacksquare$ 

Author: ebook or audiobook or both?